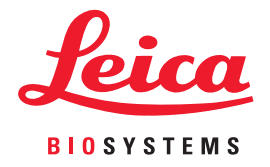

# Aperio WebViewer DX

# IT-administratorvejledning

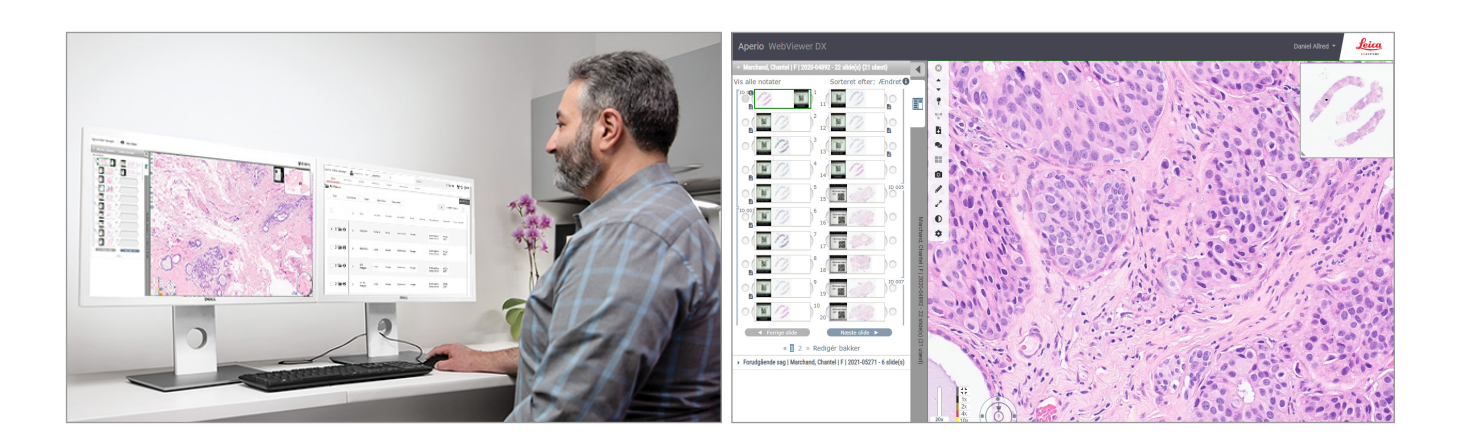

## Aperio WebViewer DX IT-administratorvejledning

#### Dette dokument gælder for Aperio WebViewer DX 1.0 og nyere.

### Meddelelse om ophavsret

- ▶ Copyright © 2022 Leica Biosystems Imaging, Inc. Alle rettigheder forbeholdes. LEICA og Leica-logoet er registrerede varemærker tilhørende Leica Microsystems IR GmbH. Aperio er et varemærke tilhørende Leica Biosystems-virksomhedskoncernen i USA og eventuelt i andre lande. Andre logoer, produkt- og/eller virksomhedsnavne kan være varemærker tilhørende deres respektive ejere.
- ▶ Dette produkt er beskyttet af registrerede patenter. Kontakt Leica Biosystems for at rekvirere en liste over patenter.

#### Kunderessourcer

▶ Besøg www.LeicaBiosystems.com/Aperio for at se de nyeste informationer om Leica Biosystems Aperio-produkter og -tjenester.

## Kontaktoplysninger – Leica Biosystems Imaging, Inc.

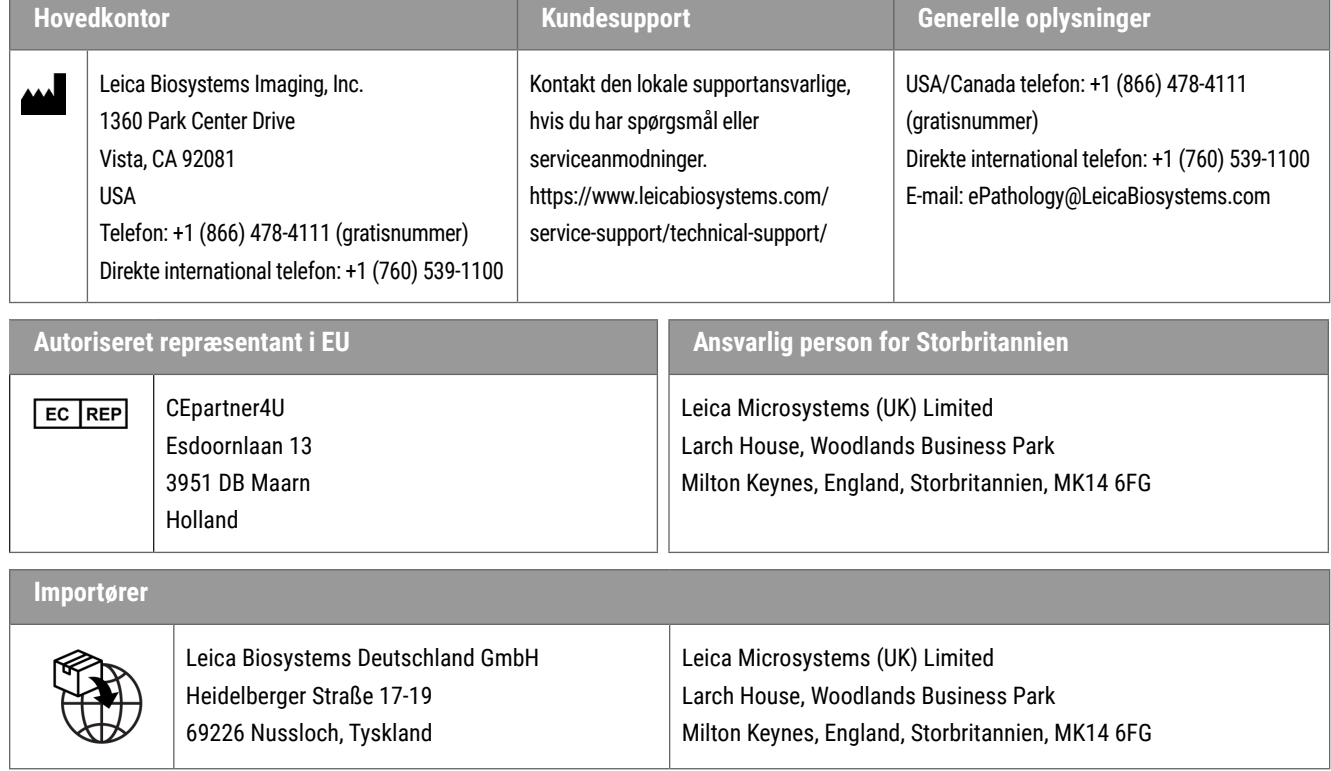

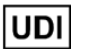

0815477020280(8012) 1.0

**REF** 23WVROWIVD

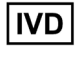

 $C \in \mathcal{L}^{\text{UK}}_{\text{A}}$ 

## Indhold

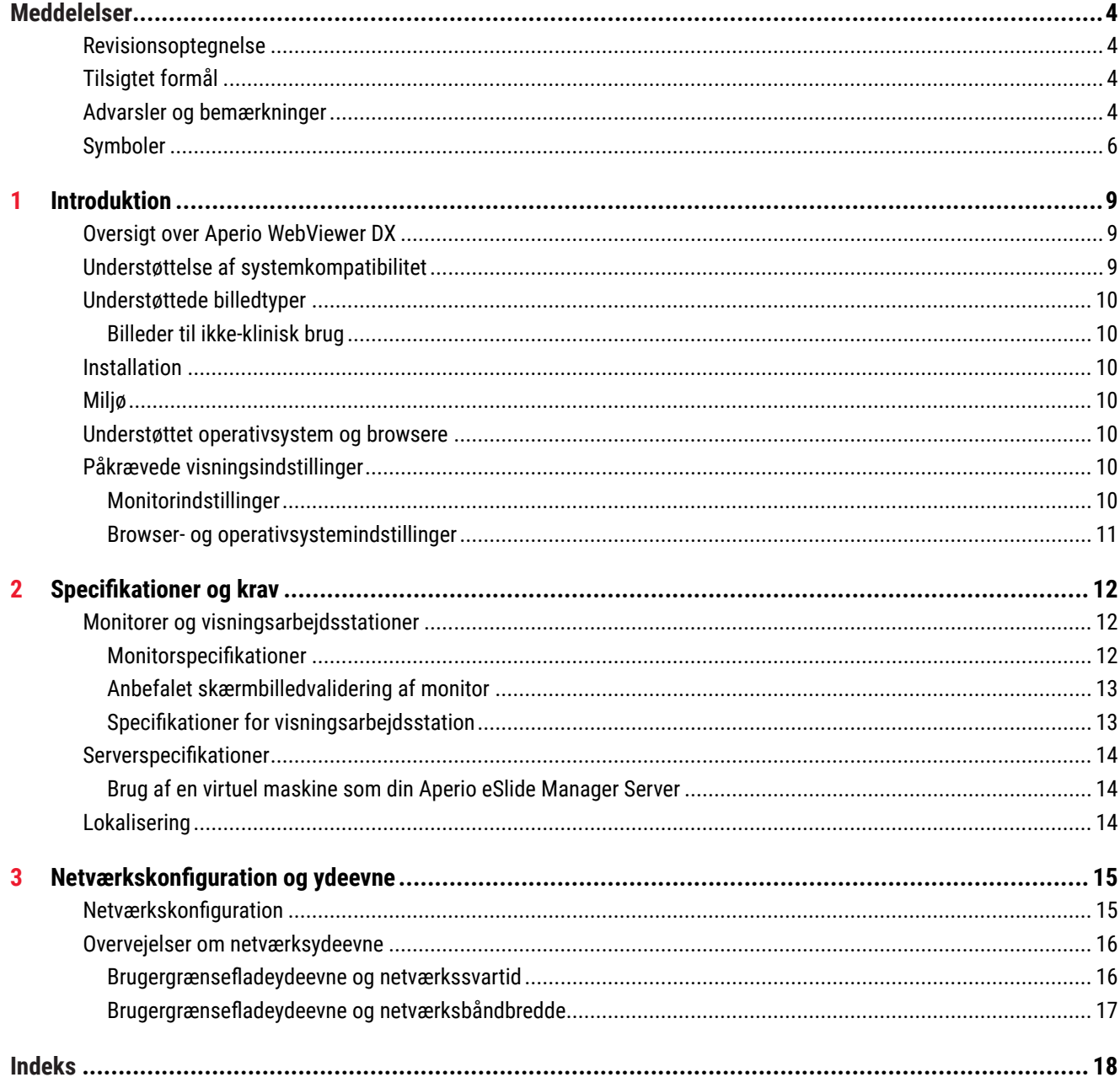

# <span id="page-3-0"></span>Meddelelser

## Revisionsoptegnelse

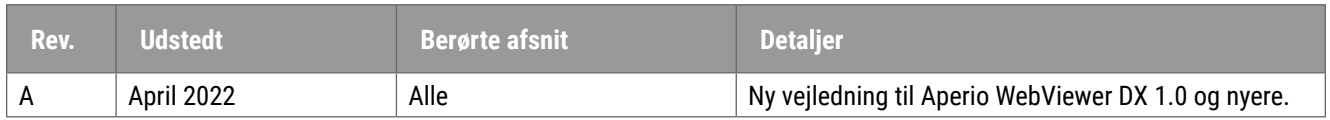

## Tilsigtet formål

Aperio WebViewer DX er en visningssoftware-applikation beregnet til at hjælpe patologen med kvalitativ gennemgang og fortolkning af digitale billeder fremstillet ud fra kirurgiske patologiske objektglas af glas med formalinfikseret, paraffinindstøbt væv (FFPE). Aperio WebViewer DX er beregnet til brug med digitale billeder fra kompatible scannere på lokale og eksterne netværk.

Aperio WebViewer DX er ikke beregnet til brug med et frysesnit, cytologi eller ikke-FFPE-prøver. Det er en kvalificeret patologs ansvar at anvende de korrekte procedurer og sikkerhedsforanstaltninger for at sikre gyldigheden af fortolkningen af de billeder, der er optaget med Aperio WebViewer DX.

## Advarsler og bemærkninger

- ` **Aperio WebViewer DX er kun til professionel brug.**
- ` **Rapportering af alvorlige hændelser** Enhver alvorlig hændelse, der opstår i forbindelse med Aperio WebViewer DX, skal indberettes til producenten og de kompetente myndigheder i den medlemsstat, hvor brugeren og/eller patienten er hjemmehørende.
- ` **Specifikationer og ydeevne** For oplysninger om kravene til monitorer henvises til *["Monitorer og](#page-11-1)  [visningsarbejdsstationer" på side 12](#page-11-1)*.
- ` **Installation**  Aperio WebViewer DX skal installeres af en uddannet repræsentant for Leica Biosystems teknisk service.
- ` **Tilbehør** Kontakt din repræsentant for Leica Biosystems teknisk service for at få oplysninger om brug af Aperio WebViewer DX med tilbehør fra tredjepart, såsom et Laboratory Information System (LIS).
- **▶ Kvalitetskontrol** For information om kvalitetskontrolprocedurer for patologer og histoteknikere henvises til *Aperio WebViewer DX-brugervejledning*.
- ` **Vedligeholdelse og fejlfinding**  For oplysninger om vedligeholdelse og fejlfinding, se *Aperio WebViewer DXbrugervejledningen*.
- ` **Cybersikkerhed** Vær opmærksom på, at arbejdsstationer er modtagelige for malware, virus, datakorruption og krænkelser af privatlivets fred. Vær forsigtig, når du indsætter USB-drev og andre flytbare enheder. Overvej at deaktivere USB-porte, der ikke er i brug. Hvis du tilslutter et USB-drev eller en anden flytbar enhed, bør du scanne enhederne med et antimalware-værktøj. Samarbejd med dine IT-administratorer for at beskytte arbejdsstationer ved at følge institutionens adgangskode- og sikkerhedspolitikker.

IT-personale: Se *Aperio eSlide Manager-administratorvejledning* for flere anbefalinger om cybersikkerhed, herunder:

- ` Beskyttelse af arbejdsstationer og servere
- **Indstilling af adgangskoder**
- ` Overvågning og begrænsning af loginforsøg
- **Beskyttelse af følsom data** Dette Leica Biosystems-produkt er i stand til input, opbevaring og håndtering af følsomme data, herunder personlige identifikationsoplysninger (PII) og/eller muligvis beskyttede sundhedsoplysninger (PHI). Ud over personlige data såsom navn, adresse og andre indlysende personlige identifikatorer omfatter følsomme data stregkoder, adgangsnumre, diagnostiske oplysninger og scanningsbilleder, såsom etiketter til objektglas og andre etiketter eller annotationer indlejret i billedfiler. Tag passende forholdsregler for at beskytte mod eksponering af følsomme data og tyveri. Håndtering af følsomme data er underlagt lokal lovgivning. Mange lande har en databeskyttelsesmyndighed til at sikre, at databeskyttelsesloven overholdes. For flere oplysninger om dine privatlivsrettigheder, eller hvis du ikke er i stand til at løse et problem direkte med os og ønsker at indgive en klage, skal du kontakte din lokale myndighed.
- ` **Beskyttelse af personlige sundhedsoplysninger** På grund af operativsystemets begrænsninger kan vi ikke beskytte personlige sundhedsdata under overførsel. Leica Biosystems anbefaler at beskytte data under overførsel vha. SSL med stærke sikkerhedsprotokoller, så som Transport Layer Security (TLS), eller at bruge kryptering på netværksniveau, såsom IPSec eller SSH-tunnelføring.
- ` **Almindeligt tilgængelig software** Potentielle cybersikkerhedstrusler mod almindeligt tilgængelig software (OTS) håndteres af Leica Biosystems, Inc. En liste over al OTS-software vedligeholdes af Leica Biosystems, Inc. Kontakt din Leica Biosystems-salgsrepræsentant for at få flere oplysninger om OTS og bede om en kopi af Aperio WebViewer DX Software-komponentlisten (SBOM). OTS-fejl kan forårsage fejl ved visning eller indlæsning af billeder i fremviseren, inklusive unøjagtig farvegengivelse eller andre visuelle anomalier. Kontakt Leica Biosystems teknisk service, hvis du oplever problemer med at indlæse eller se billeder.
- ` **Aperio SSL-Certifikater** For information om internt genererede Aperio SSL-certifikater og anbefalinger til anskaffelse af yderligere SSL-certifikater henvises til *Aperio eSlide Manager-administratorvejledningen*.
- **Træning -** Denne vejledning er ikke en erstatning for den detaljerede træning af operatører leveret af Leica Biosystems Imaging eller anden avanceret instruktion. Kontakt omgående Leica Biosystems teknisk service for at få hjælp i tilfælde af fejl.

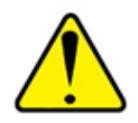

**FORSIGTIGHEDSREGLER:** Ved visning af digitale objektglas:

- ` Brug ikke billedforbedringsværktøjerne til at rette et suboptimalt scannet billede til diagnostisk gennemgang. I dette tilfælde skal du anmode om en genscanning af objektglasset.
- ` Din monitor skal opfylde specifikationerne i *["Monitorspecifikationer" på side 12](#page-11-2)*.
- ` Skærmens visningstilstand skal være indstillet til sRGB.
- $\blacktriangleright$  Din visningsstation skal bruge den understøttede browser og operativsystem, som beskrevet i*["Understøttet operativsystem og browsere" på side 10](#page-9-1)*.

## <span id="page-5-0"></span>Symboler

Følgende symboler vises på enhedens etiket:

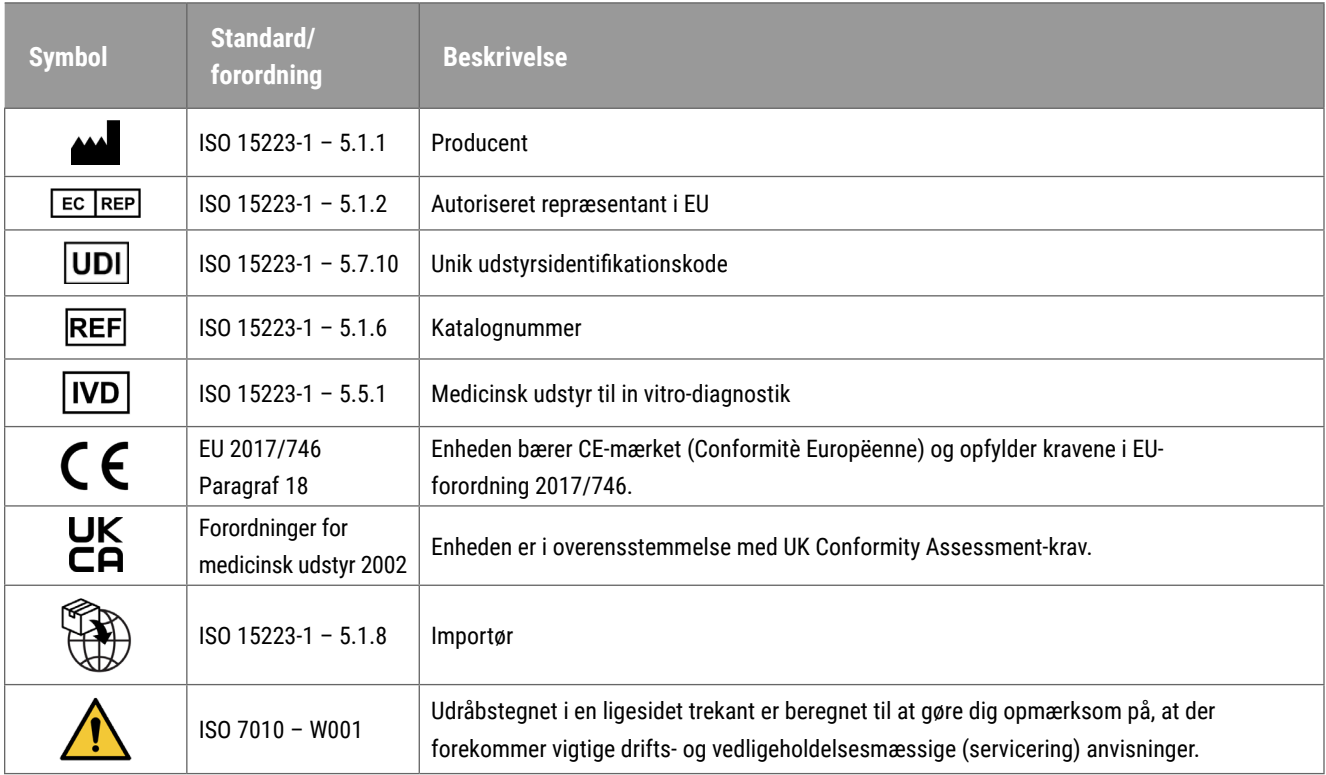

## Kontaktoplysninger for kundeservice

Kontakt afdelingen i dit land for teknisk service.

#### **Australien:**

96 Ricketts Road Mount Waverly, VIC 3149 AUSTRALIEN Telefon: 1800 625 286 (gratisnummer) Mellem kl. 8.30-17.00, mandag-fredag, AEST E-mail: lbs-anz-service@leicabiosystems.com

#### **Østrig:**

Leica Biosystems Nussloch GmbH Technical Assistance Center Heidelberger Strasse 17 Nussloch 69226 TYSKLAND Telefon: 0080052700527 (gratisnummer) Indenrigs tlf.: +43 1 486 80 50 50 E-mail: support.at@leicabiosystems.com

#### **Belgien:**

Telefon: 0080052700527 (gratisnummer) Indenrigs tlf.: +32 2 790 98 50 E-mail: support.be@leicabiosystems.com

#### **Canada:**

Telefon: +1 844 534 2262 (gratisnummer) Direkte international telefon: +1 760 539 1150 E-mail: TechServices@leicabiosystems.com

#### **Kina:**

17F, SML Center No. 610 Xu Jia Hui Road, Huangpu District Shanghai, PRC PC:200025 KINA Telefon: +86 4008208932 Fax: +86 21 6384 1389 E-mail: service.cn@leica-microsystems.com E-mail, fjernsupport: tac.cn@leica-microsystems.com

#### **Danmark:**

Telefon: 0080052700527 (gratisnummer) Indenrigs tlf.: +45 44 54 01 01 E-mail: support.dk@leicabiosystems.com

#### **Tyskland:**

Leica Biosystems Nussloch GmbH Technical Assistance Center Heidelberger Strasse 17 Nussloch 69226 TYSKLAND Telefon: 0080052700527 (gratisnummer) Indenrigs tlf.: +49 6441 29 4555 E-mail: support.de@leicabiosystems.com

#### **Irland:**

Telefon: 0080052700527 (gratisnummer) Indenrigs tlf.: +44 1908 577 650 E-mail: support.ie@leicabiosystems.com

#### **Spanien:**

Telefon: 0080052700527 (gratisnummer) Indenrigs tlf.: +34 902 119 094 E-mail: support.spain@leicabiosystems.com

#### **Frankrig:**

Telefon: 0080052700527 (gratisnummer) Indenrigs tlf.: +33 811 000 664 E-mail: support.fr@leicabiosystems.com

#### **Italien:**

Telefon: 0080052700527 (gratisnummer) Indenrigs tlf.: +39 0257 486 509 E-mail: support.italy@leicabiosystems.com

#### **Japan:**

1-29-9 Takadanobaba, Shinjuku-ku Tokyo 169-0075 JAPAN

#### **Holland:**

Telefon: 0080052700527 (gratisnummer) Indenrigs tlf.: +31 70 413 21 00 E-mail: support.nl@leicabiosystems.com

#### **New Zealand:**

96 Ricketts Road Mount Waverly, VIC 3149 AUSTRALIEN Telefon: 0800 400 589 (gratisnummer) Mellem kl. 8.30-17.00, mandag-fredag, AEST E-mail: lbs-anz-service@leicabiosystems.com

#### **Portugal:**

Telefon: 0080052700527 (gratisnummer) Indenrigs tlf.: +35 1 21 388 9112 E-mail: support.pt@leicabiosystems.com

#### **Den Russiske Føderation**

BioLine LLC Pinsky Lane 3 Letter A Saint Petersburg 197101 DEN RUSSISKE FØDERATION Telefon: 8-800-555-49-40 (gratisnummer) Indenrigs tlf.: +7 812 320 49 49 E-mail: main@bioline.ru

#### **Sverige:**

Telefon: 0080052700527 (gratisnummer) Indenrigs tlf.: +46 8 625 45 45 E-mail: support.se@leicabiosystems.com

#### **Schweiz:**

Telefon: 0080052700527 (gratisnummer) Indenrigs tlf.: +41 71 726 3434 E-mail: support.ch@leicabiosystems.com

#### **Storbritannien:**

Telefon: 0080052700527 (gratisnummer) Indenrigs tlf.: +44 1908 577 650 E-mail: support.uk@leicabiosystems.com

#### **USA:**

Telefon: +1 844 534 2262 (gratisnummer) Direkte international telefon: +1 760 539 1150 E-mail: TechServices@leicabiosystems.com

<span id="page-8-0"></span>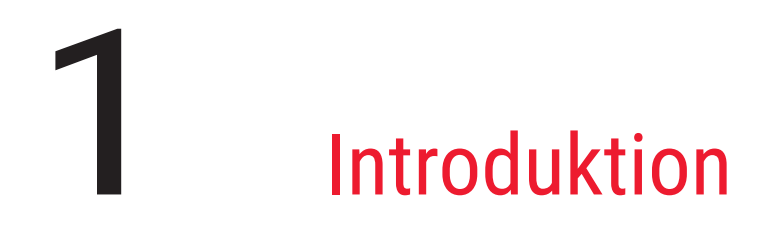

## Oversigt over Aperio WebViewer DX

Aperio WebViewer DX er et webbaseret softwareprodukt til digital objektglasvisning, der sætter dig i stand til at navigere gennem alle objektglasbilleder for en patientsag på en organiseret måde med henblik på primær diagnose på skærmen. Du kan åbne hele billeder af objektglas i Aperio WebViewer DX fra et billed- og datastyringssystem (IDMS), såsom Aperio eSlide Manager, eller fra dit Laboratory Information System (LIS).

Aperio WebViewer DX er del af en samlet klinisk arbejdsprocesløsning, som også omfatter Aperio GT 450 DX scanner, Aperio eSlide Manager og en LIS-tilslutningsmuligheder.

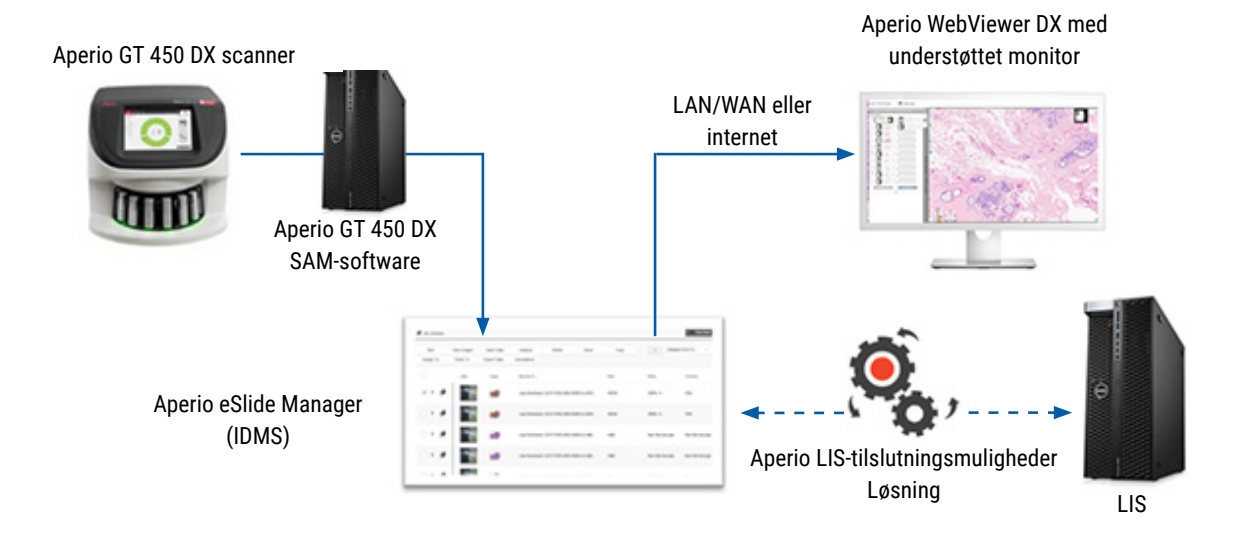

## Understøttelse af systemkompatibilitet

Aperio WebViewer DX er kompatibel med følgende Leica Biosystems systemer og produkter.

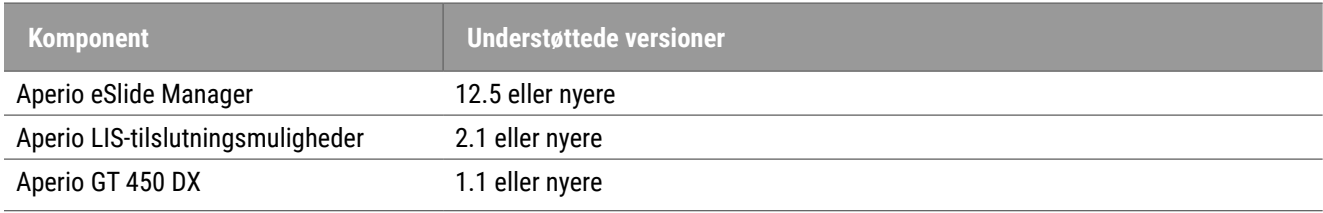

## <span id="page-9-0"></span>Understøttede billedtyper

Aperio WebViewer DX understøtter SVS-billeder oprettet fra Aperio GT 450 DX til brug i din kliniske arbejdsproces.

## Billeder til ikke-klinisk brug

Du kan åbne og se SVS-billeder fra en anden Aperio-scanner end Aperio GT 450 DX. Dog er de kun til ikke-klinisk brug. Når du åbner et sådant billede, vises et banner i bunden af fremviseren, der angiver, at billedet kun er til ikke-klinisk brug.

## Installation

Installation og opsætning af Aperio WebViewer DX og Aperio eSlide Manager må kun udføres af en uddannet servicerepræsentant fra Leica Biosystems Imaging.

## Miljø

Aperio WebViewer DX er beregnet til brug i histologiske og patologiske laboratorier samt i patologens kontor til kvalitetskontrolopgaver, rutinediagnose og digitale objektglasgennemgange. Patologens kontor kan være i deres hjem eller arbejdsplads.

## <span id="page-9-1"></span>Understøttet operativsystem og browsere

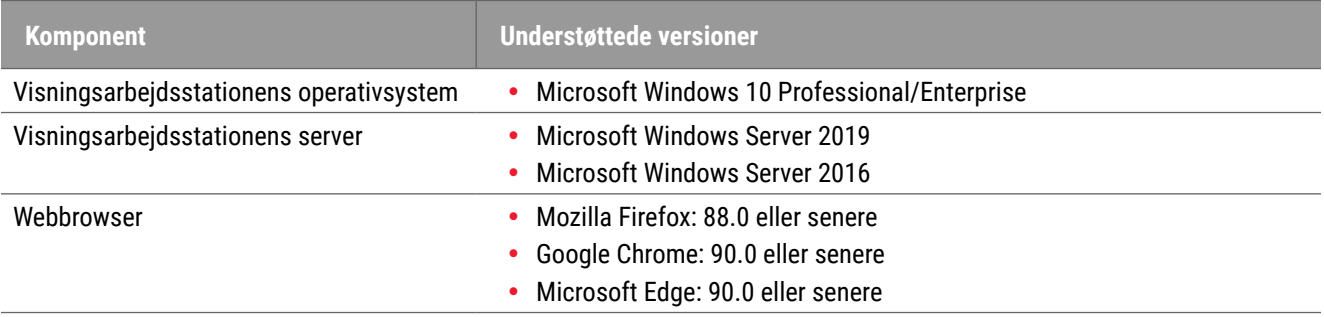

## Påkrævede visningsindstillinger

## Monitorindstillinger

Sørg for, at din monitors visningstilstand er indstillet til **sRGB**.

## <span id="page-10-0"></span>Browser- og operativsystemindstillinger

For at vise dine digitale objektglas med optimal billedkvalitet, skal du bruge følgende browser- og operativsystemindstillinger:

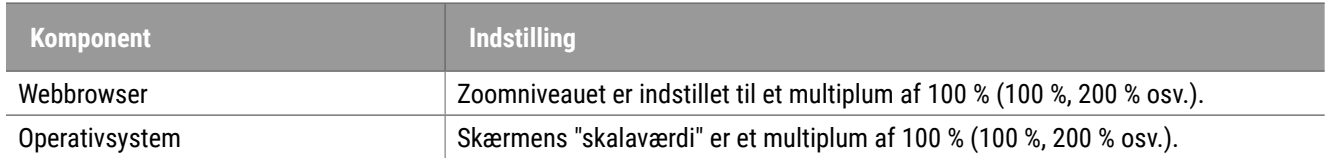

Hvis dine indstillinger er uden for det specificerede interval, vises ikonet **på på billedet for at advare dig om**, at billedkvaliteten er nedsat.

# <span id="page-11-0"></span>Specifikationer og krav

Dette kapitel indeholder specifikationer og krav til monitorer, visningsarbejdsstationer, servere og det netværksmiljø, hvor du bruger Aperio WebViewer.

## <span id="page-11-1"></span>Monitorer og visningsarbejdsstationer

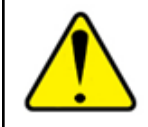

**ADVARSEL: Din monitor og visningsarbejdsstation skal opfylde de påkrævede specifikationer, der angives i dette afsnit, for at sikre korrekt billedgengivelse og -visning. Brug af en monitor, der ikke opfylder de påkrævede specifikationer, gør det muligt at bruge forkerte farveprofiler.**

Samarbejd med IT-fagfolkene i din organisation for at sikre, at din visningsarbejdsstation og monitorer opfylder eller overgår de anbefalede specifikationer. Kravene til arbejdsstation og monitor er specificeret nedenfor.

## <span id="page-11-2"></span>Monitorspecifikationer

Monitorer på visningsarbejdsstationer skal opfylde specifikationerne beskrevet nedenfor for at sikre, at fremviseren nøjagtigt gengiver pixelfarven og skarpheden (det vil sige opløsning og kontrast).

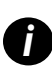

Når du søger efter en skærm, du vil købe, anbefaler vi at bruge farveskalaspecifikationen, der er anført i tabellen<br>Inedenfor, som et søgekriterium. Dette resulterer ofte i monitorer, der opfylder de andre krævede specifik

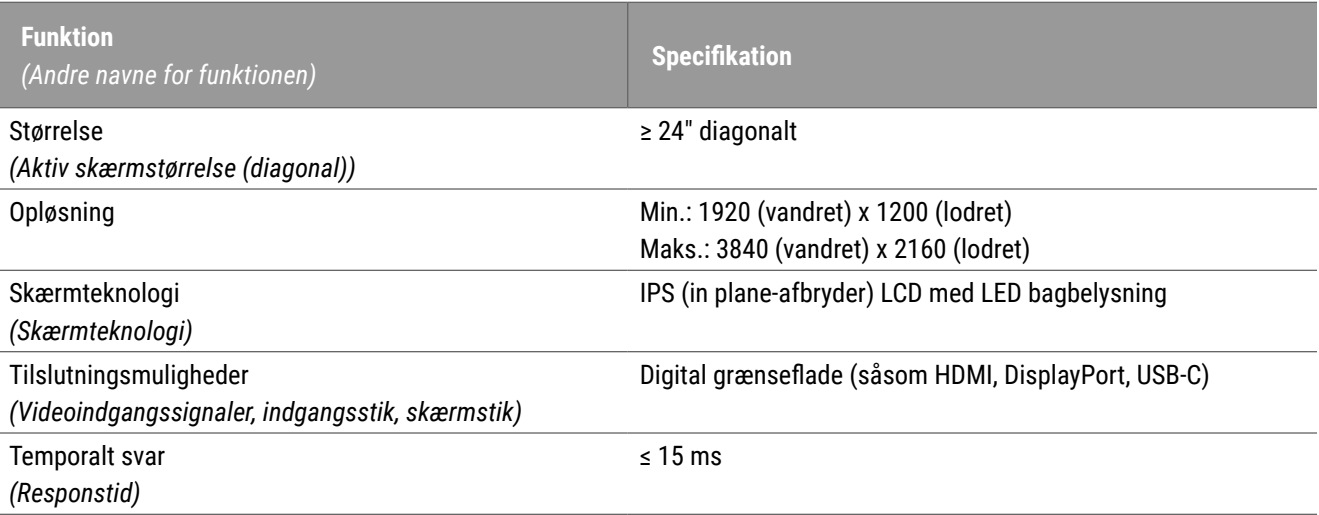

<span id="page-12-0"></span>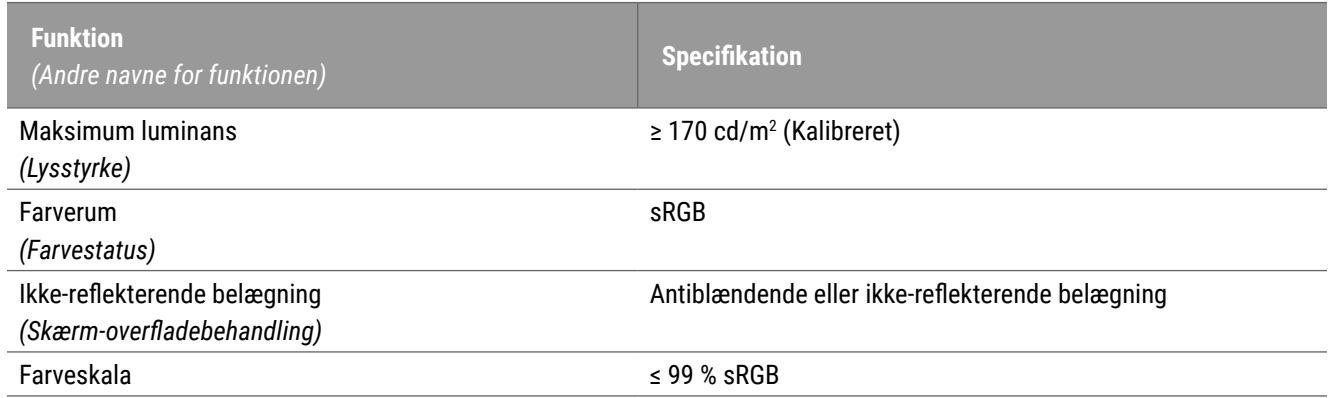

## Anbefalet skærmbilledvalidering af monitor

Aperio WebViewer DX inkluderer en funktion til skærmbilledvalidering af monitor, som bruger et testbillede (TG18-QC) for at sikre, at din monitor viser digitale objektglasbilleder korrekt. Leica Biosystems anbefaler, at du udfører den manuelle skærmbilledvalidering af monitoren til en indledende inspektion og efterfølgende periodiske inspektioner af visnings- og fremviserfunktionerne, herunder lysstyrke, skarphed, artefakter og perceptuel ensartethed.

Se *Aperio WebViewer DX-brugervejledning* for flere oplysninger og instruktioner om udførelse af den manuelle skærmbilledvalidering af monitor.

## Specifikationer for visningsarbejdsstation

Tabellen nedenfor giver anbefalede specifikationer og indstillinger for din visningsarbejdsstation. Hvis arbejdsstationen overskrider de anbefalede specifikationer, kan fremviserens ydeevne øges. Hvis arbejdsstationen ikke opfylder de anbefalede specifikationer, kan fremviserens ydeevne øges.

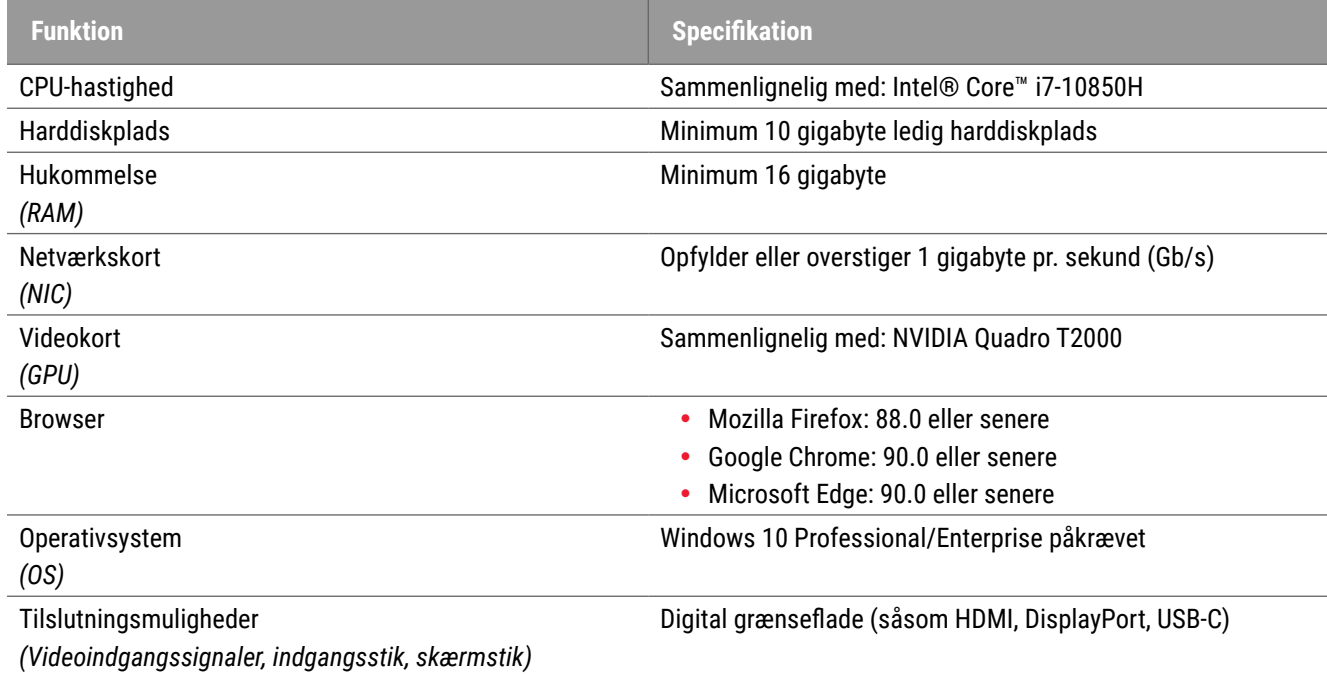

## <span id="page-13-0"></span>Serverspecifikationer

Aperio WebViewer DX kan betjenes fra servere, der opfylder minimumskravene, der er beskrevet nedenfor. For at opnå den maksimale ydeevne bør dine servere dog opfylde eller overstige de anbefalede krav. Fremviseren opnår optimal visningsydeevne, når der er mindre end 30 brugere, der ser sager samtidigt. I dette miljø tager det omkring tre sekunder at åbne et digitalt objektglas. Fremviseren kan understøtte op til 60 brugere, der ser sager samtidigt. Reaktionsevnen kan dog reduceres med 50 %.

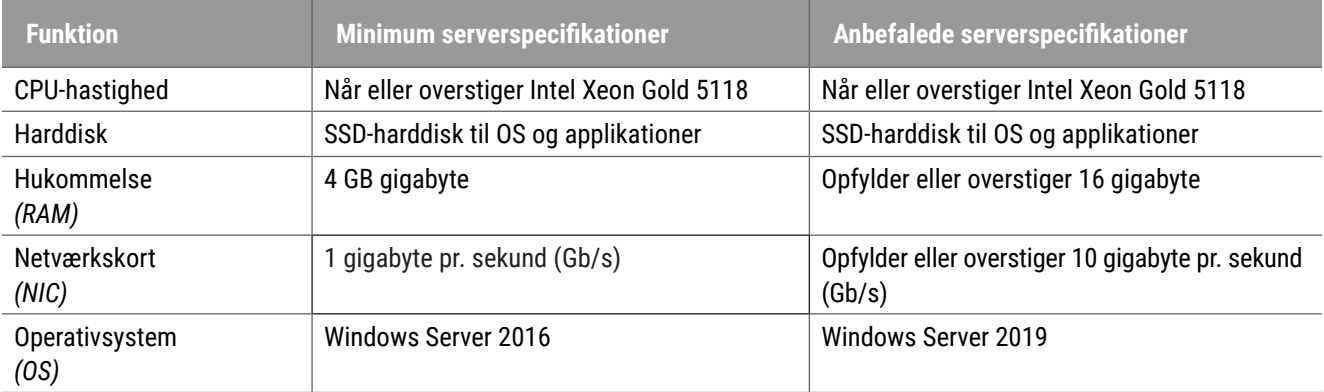

## Brug af en virtuel maskine som din Aperio eSlide Manager Server

Hvis du bruger en virtuel maskine (VM) som server, får du en bedre ydeevne i et virtuelt miljø, hvis din VM opfylder de anbefalede krav, der er vist i tabellerne ovenfor, og har dedikeret ressourceallokering på den virtuelle vært.

## Lokalisering

Vi understøtter ikke lokalisering af vores software. For at sikre korrekt drift skal regionsindstillingerne for servere, klientarbejdsstationer og browsere være engelske (USA), angivet i vinduerne Windows Regional og Sprogindstillinger, der er tilgængelige fra Windows Kontrolpanel. Derudover bør den engelsksprogede Windows-pakke installeres på DSR (Digital Slide Repository), som er den server, som dine billeder er gemt på.

# <span id="page-14-0"></span>**Netværkskonfiguration** og ydeevne

## Netværkskonfiguration

Følgende diagram viser den påkrævede netværkskonfiguration til Aperio WebViewer DX, og hvordan Aperio WebViewer DX forbindes med Aperio eSlide Manager.

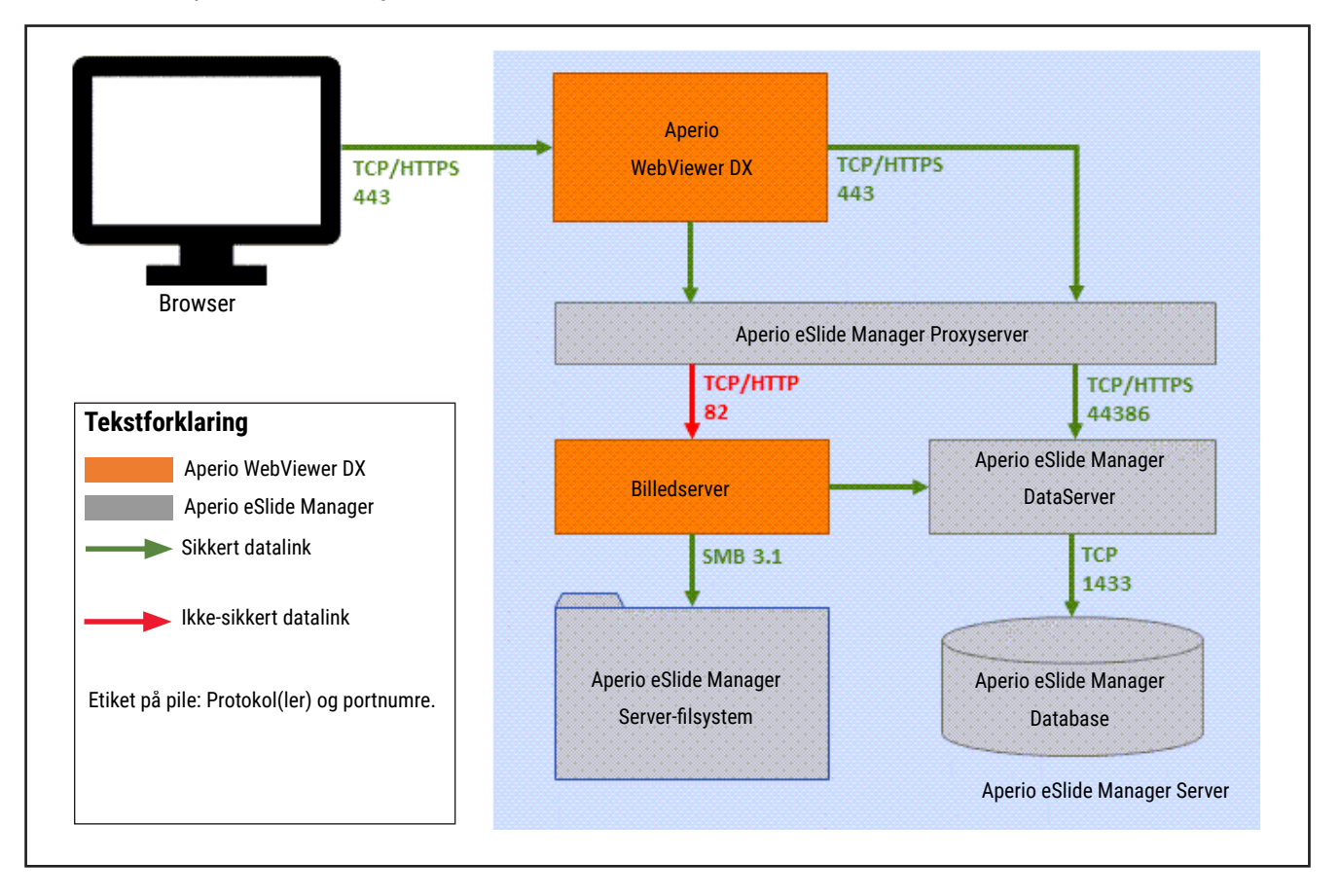

## <span id="page-15-0"></span>Overvejelser om netværksydeevne

Dette afsnit indeholder oplysninger om, hvordan netværkssvartid og båndbredde påvirker brugergrænsefladeydeevnen i Aperio WebViewer DX. Denne information gives for at hjælpe med at planlægge dit netværksmiljø.

## Brugergrænsefladeydeevne og netværkssvartid

Tabellen og grafen i dette afsnit giver oplysninger om, hvordan netværkssvartid påvirker fremviserens brugergrænsefladeydeevne. Som dataene viser, forårsager en stigning i netværkssvartid et fald i fremviserens ydeevne. For at give den bedste brugeroplevelse bør forbindelsen mellem brugerne og softwaren have lav svartid.

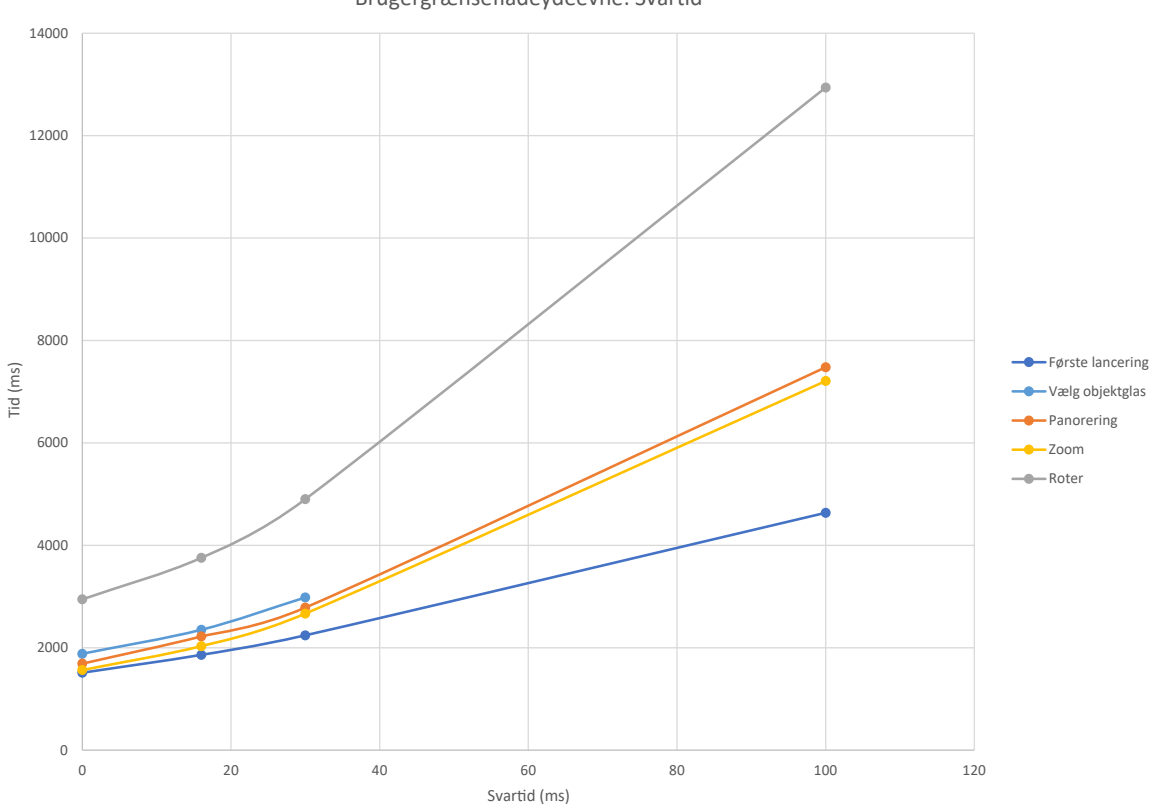

Brugergrænsefladeydeevne: Svar�d

## <span id="page-16-0"></span>Brugergrænsefladeydeevne og netværksbåndbredde

Grafen i dette afsnit giver oplysninger om, hvordan netværksbåndbredde påvirker fremviserens brugergrænsefladeydeevne. Som dataene viser, forårsager en stigning til 10 Mbps i netværksbåndbredde en stigning i fremviserens ydeevne.

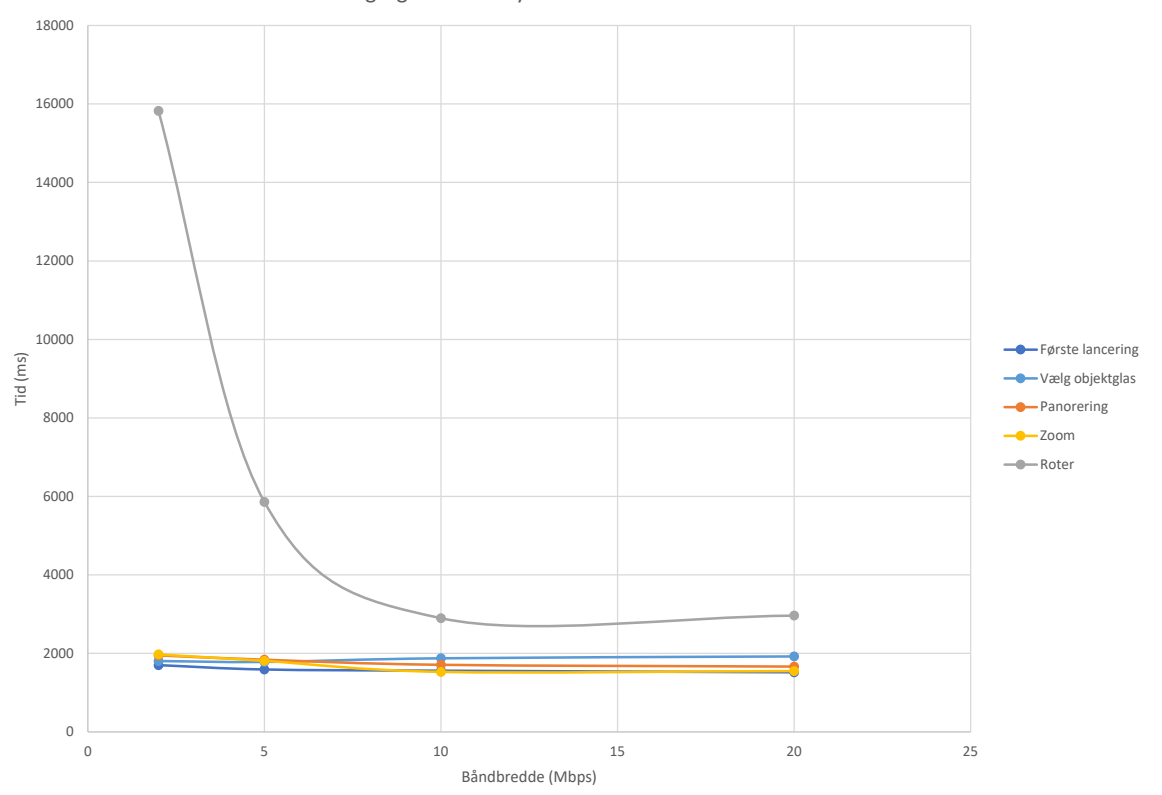

Brugergrænsefladeydeevne: Båndbredde

## <span id="page-17-0"></span>Indeks

## **B**

båndbredde, ydeevneovervejelser [17](#page-16-0) billedtyper [10](#page-9-0) browsere, understøttelse [11](#page-10-0)

### **C**

cybersikkerhed [15](#page-14-0)

## **I**

ikke-kliniske biller, bruger [10](#page-9-0) installation [10](#page-9-0) IQ-ikon [11](#page-10-0)

## **K**

konfiguration. See netværkskonfiguration

#### **M**

miljø [10](#page-9-0)

## **N**

netværk båndbredde [17](#page-16-0) konfiguration [15](#page-14-0) overvejelser om ydeevne [16](#page-15-0) svartid [16](#page-15-0)

#### **O**

operativsystem [11](#page-10-0)

#### **P**

påkrævede indstillinger [10](#page-9-0) porte. See netværkskonfiguration **S**

serverkrav [14](#page-13-0) specifikationer visningsarbejdsstation [13](#page-12-0) svartid, overvejelser om netværksydeevne [16](#page-15-0) www.LeicaBiosystems.com/Aperio

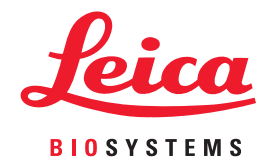